## HOW TO LINK YOUR PACER AND CM/ECF ACCOUNTS

Go to PACER.gov

Hover over Filing Electronically

## What can we help you accomplish?

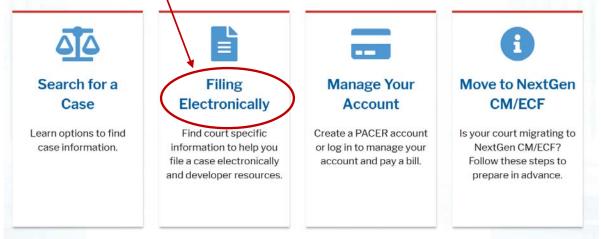

## Select Court CM/ECF Look Up

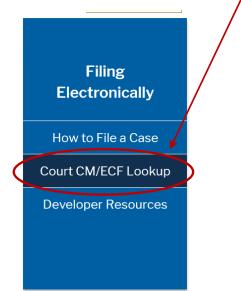

Scroll down to Iowa Northern District Court and click on the NextGen link

|                                |   |            |                      | _       |          |
|--------------------------------|---|------------|----------------------|---------|----------|
| Court Contact & CM/ECF Info    | ¢ | Court Type | Circuit <sup>‡</sup> | CM/     | CF Login |
| Iowa Northern Bankruptcy Court |   | Bankruptcy | 08                   | NextGer |          |
| lowa Northern District Court   |   | District   | 08                   | NextGen | >        |

Click on the Northern District of Iowa - Document Filing System link

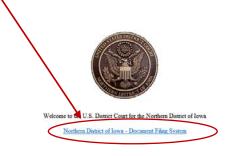

This is a restricted government website for official court business only. All activities of CM/ECF subscribers or users of this system for any purpose, and all access attempts, may be recorded and monitored by persons authorized by the federal judiciary for improper use, protection of system security, performance of maintenance and for appropriate management by the judiciary of its systems. By subscribing to CM/ECF, users expressly consent to system monitoring and to official access to data reviewed and created by them on the system. If evidence of unlawful activity is discovered, including unauthorized access attempts, it may be reported to law enforcement officials. Enter your PACER Username and Password. Client code is for your information only and is not required

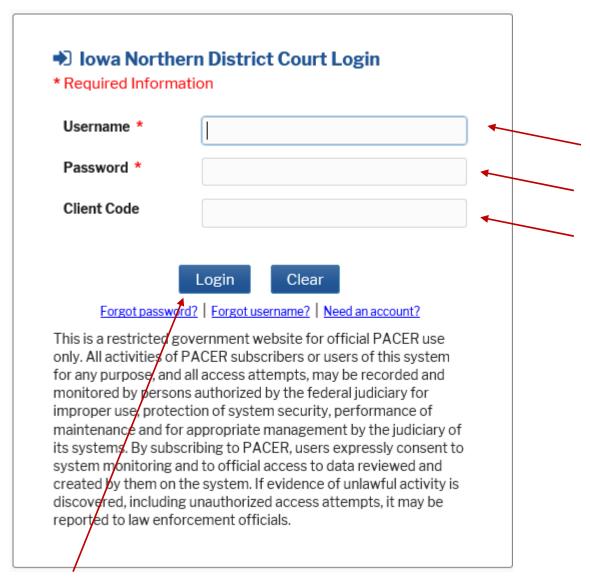

**Click Login** 

You are now in the Iowa Northern District ECF Filing System. At the top you will have a limited number of options on the tool bar.

**Click on Utilities** 

Select Link a CM/ECF account to my PACER account

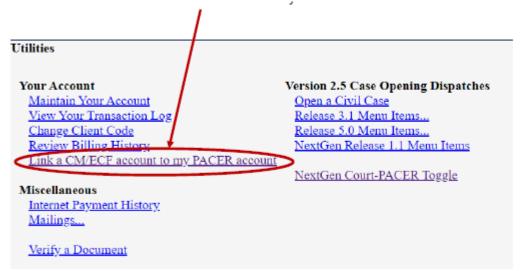

Enter your CM/ECF login and password. This IS NOT your PACER login and password you used previously.

| Link a CM/ECF          | account to my PACER account                                                                                                    |
|------------------------|----------------------------------------------------------------------------------------------------|
| This utility links you | ACER account with your e-filer account in this court.                                                                                                    |
| f you use CM/ECF       | or PACER only, no action is necessary.                                                                                                    |
| ogin and password l    | <sup>2</sup> e-filing account in this court before the court converted to NextGen CM/ECF, enter your old CM/E elow and press Submit. You will be prompted to confirm that you want to link your PACER account filing account. Press Submit to link the accounts (or go back if the names don't match). |
| CM/ECF login:          |                                                                                                    |
| CM/ECF password:       |                                                                                                    |
| $\sim$                 |                                                                                                    |
| Submit Clear           |                                                                                                    |

IF YOU CANNOT REMEMBER YOUR CM/ECF LOGIN AND/OR PASSWORD COMPLETE THIS FORM TO REQUEST A RESET FROM THE CLERK'S OFFICE:

https://www.iand.uscourts.gov/content/cmecf-online-password-reset-form

Ensure the CM/ECF account and PACER account listed are correct

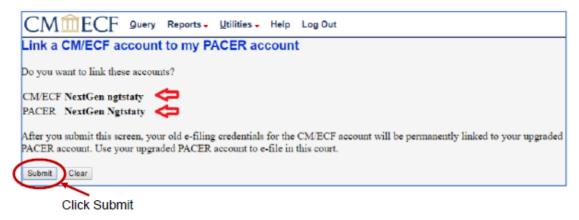

A message will appear stating that you have linked your PACER and CM/ECF accounts successfully.

If Civil and Criminal do not appear on the tool bar, click the refresh button on your screen or use your F5 key to refresh your screen. A pop and/or error window may appear. You can ignore these.

If you refresh your screen your should have additional options on the tool bar, including Civil and Criminal.